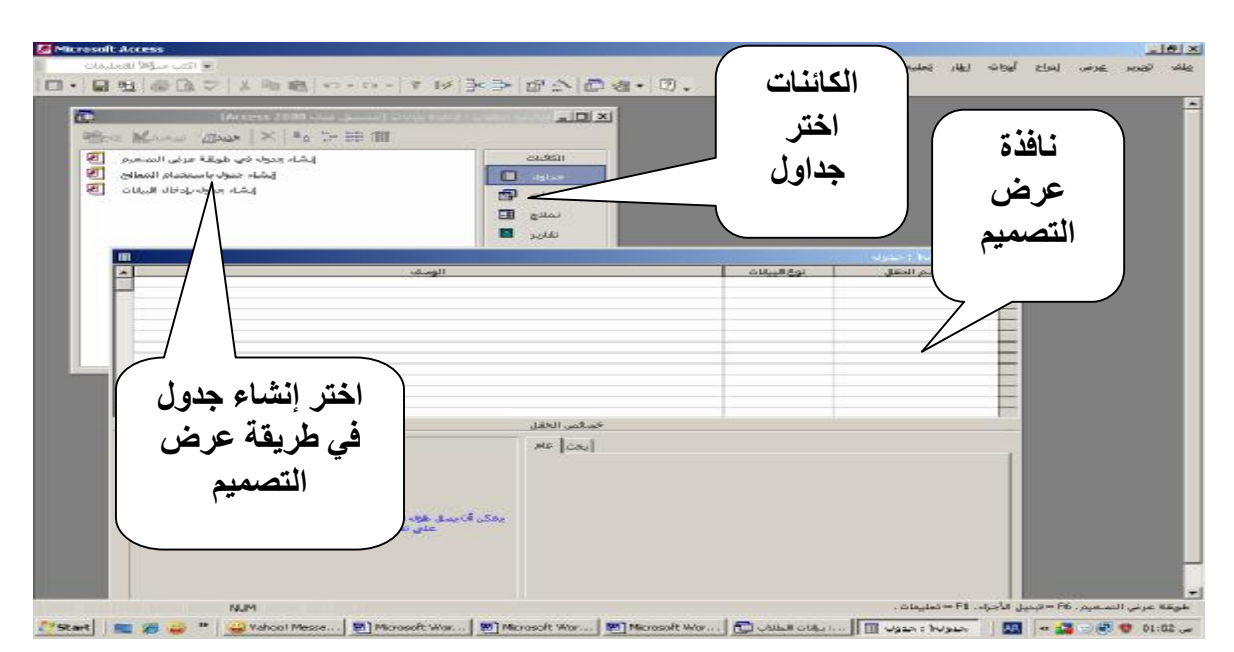

**-٨ ادخل البیانات في كل حقل .**

## تدريب عملى لحمل هدول بيانات الطلاب:

في اسم الحقل اكتب رقم الطالب، و في خانـة نوع البيانـات اختر ترقيم تلقائي و هذا الرقم سوف لا يتكَّرر أبدا لاى طالب آخر و سوف نجعله مفتاح أساسى PKو ذلك بوضع المؤشر أمام الحق المطلوب فيتحول لسهم اسود صغير و من شريط الأدوات اضغط رمز المفّتاح ثم إغلاق لفظ **التغیرات .( أو كلك یمین ثم اختر مفتاح أساسي ) قم بملئ جمیع الحقول المطلوبة مثل:** اسم الطالب- تاريخ الميلاد- الديانـة- النوع- اسم ولى الامر ـ المجموع -العنوان -التليفون **تاریخ الالتحاق- ملاحظات**

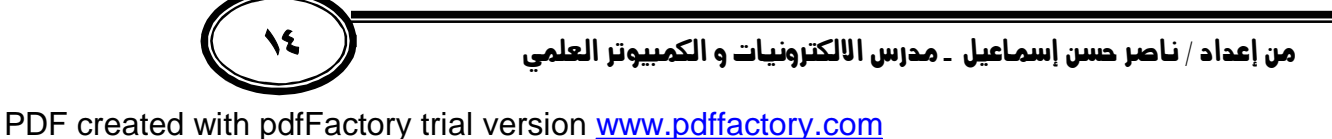